# **Inhaltsverzeichnis**

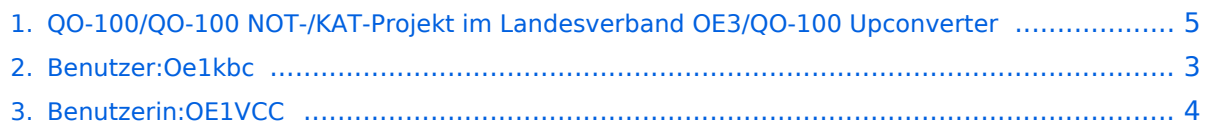

## **QO-100/QO-100 NOT-/KAT-Projekt im Landesverband OE3/QO-100 Upconverter**

Versionen filternAusklappenEinklappen Bis Datum:

[Markierungs-](https://wiki.oevsv.at/wiki/Spezial:Markierungen)Filter:

Versionen anzeigen

Zur Anzeige der Änderungen einfach die zu vergleichenden Versionen auswählen und die Schaltfläche "Gewählte Versionen vergleichen" klicken.

- (Aktuell) = Unterschied zur aktuellen Version, (Vorherige) = Unterschied zur vorherigen Version
- $\bullet$  Uhrzeit/Datum = Version zu dieser Zeit, Benutzername/IP-Adresse des Bearbeiters, K = Kleine Änderung

### Gewählte

Aktuel[lVorherige10:09, 1. Sep. 2023](#page-4-0)

[OE1VCC](#page-3-0) [Diskussion](https://wiki.oevsv.at/w/index.php?title=Benutzerin_Diskussion:OE1VCC&action=view) [Beiträge](https://wiki.oevsv.at/wiki/Spezial:Beitr%C3%A4ge/OE1VCC) K 644 Bytes -13 Bytes [Markierung](https://wiki.oevsv.at/wiki/Spezial:Markierungen): 2017-Quelltext-Bearbeitung

[Aktuell](#page-4-0)Vorherig[e21:05, 1. Apr. 2021](#page-4-0)

[Oe1kbc](#page-2-0) [Diskussion](https://wiki.oevsv.at/w/index.php?title=Benutzer_Diskussion:Oe1kbc&action=view) [Beiträge](https://wiki.oevsv.at/wiki/Spezial:Beitr%C3%A4ge/Oe1kbc) 657 Bytes +657 Bytes Die Seite wurde neu angelegt: "= UPConverter LO Frequenz Einstellung = Der UPConverter muss noch sowohl für die richtige LO (2m) und die externe Referenz eingestellt werden. Es sind nur die…" [Markierung](https://wiki.oevsv.at/wiki/Spezial:Markierungen): [Visuelle](https://wiki.oevsv.at/w/index.php?title=Project:VisualEditor&action=view)  [Bearbeitung](https://wiki.oevsv.at/w/index.php?title=Project:VisualEditor&action=view)

## <span id="page-2-0"></span>**Benutzer:Oe1kbc: Versionsgeschichte**

Versionen filternAusklappenEinklappen Bis Datum:

[Markierungs-](https://wiki.oevsv.at/wiki/Spezial:Markierungen)Filter:

Versionen anzeigen

Zur Anzeige der Änderungen einfach die zu vergleichenden Versionen auswählen und die Schaltfläche "Gewählte Versionen vergleichen" klicken.

- (Aktuell) = Unterschied zur aktuellen Version, (Vorherige) = Unterschied zur vorherigen Version
- $\bullet$  Uhrzeit/Datum = Version zu dieser Zeit, Benutzername/IP-Adresse des Bearbeiters, K = Kleine Änderung
- AktuellVorherige [09:07, 21. Okt. 2021](#page-2-0)

[Oe1kbc](#page-2-0) [Diskussion](https://wiki.oevsv.at/w/index.php?title=Benutzer_Diskussion:Oe1kbc&action=view) [Beiträge](https://wiki.oevsv.at/wiki/Spezial:Beitr%C3%A4ge/Oe1kbc) 8 Bytes +8 Bytes create user page

# <span id="page-3-0"></span>**Benutzerin:OE1VCC: Versionsgeschichte**

Versionen filternAusklappenEinklappen Bis Datum:

[Markierungs-](https://wiki.oevsv.at/wiki/Spezial:Markierungen)Filter:

Versionen anzeigen

Zur Anzeige der Änderungen einfach die zu vergleichenden Versionen auswählen und die Schaltfläche "Gewählte Versionen vergleichen" klicken.

- (Aktuell) = Unterschied zur aktuellen Version, (Vorherige) = Unterschied zur vorherigen Version
- $\bullet$  Uhrzeit/Datum = Version zu dieser Zeit, Benutzername/IP-Adresse des Bearbeiters, K = Kleine Änderung
- AktuellVorherige [12:40, 2. Sep. 2021](#page-3-0)

[OE1VCC](#page-3-0) [Diskussion](https://wiki.oevsv.at/w/index.php?title=Benutzerin_Diskussion:OE1VCC&action=view) [Beiträge](https://wiki.oevsv.at/wiki/Spezial:Beitr%C3%A4ge/OE1VCC) 8 Bytes +8 Bytes create user page

### <span id="page-4-0"></span>**QO-100/QO-100 NOT-/KAT-Projekt im Landesverband OE3/QO-100 Upconverter: Versionsgeschichte**

Versionen filternAusklappenEinklappen Bis Datum:

[Markierungs-](https://wiki.oevsv.at/wiki/Spezial:Markierungen)Filter:

Versionen anzeigen

Zur Anzeige der Änderungen einfach die zu vergleichenden Versionen auswählen und die Schaltfläche "Gewählte Versionen vergleichen" klicken.

- (Aktuell) = Unterschied zur aktuellen Version, (Vorherige) = Unterschied zur vorherigen Version
- $\bullet$  Uhrzeit/Datum = Version zu dieser Zeit, Benutzername/IP-Adresse des Bearbeiters, K = Kleine Änderung

### Gewählte

Aktuel[lVorherige10:09, 1. Sep. 2023](#page-4-0)

[OE1VCC](#page-3-0) [Diskussion](https://wiki.oevsv.at/w/index.php?title=Benutzerin_Diskussion:OE1VCC&action=view) [Beiträge](https://wiki.oevsv.at/wiki/Spezial:Beitr%C3%A4ge/OE1VCC) K 644 Bytes -13 Bytes [Markierung](https://wiki.oevsv.at/wiki/Spezial:Markierungen): 2017-Quelltext-Bearbeitung

[Aktuell](#page-4-0)Vorherig[e21:05, 1. Apr. 2021](#page-4-0)

[Oe1kbc](#page-2-0) [Diskussion](https://wiki.oevsv.at/w/index.php?title=Benutzer_Diskussion:Oe1kbc&action=view) [Beiträge](https://wiki.oevsv.at/wiki/Spezial:Beitr%C3%A4ge/Oe1kbc) 657 Bytes +657 Bytes Die Seite wurde neu angelegt: "= UPConverter LO Frequenz Einstellung = Der UPConverter muss noch sowohl für die richtige LO (2m) und die externe Referenz eingestellt werden. Es sind nur die…" [Markierung](https://wiki.oevsv.at/wiki/Spezial:Markierungen): [Visuelle](https://wiki.oevsv.at/w/index.php?title=Project:VisualEditor&action=view)  [Bearbeitung](https://wiki.oevsv.at/w/index.php?title=Project:VisualEditor&action=view)